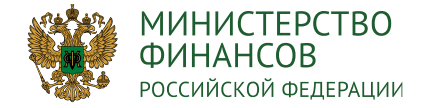

# ФОРМИРОВАНИЕ ПАСПОРТОВ РЕГИОНАЛЬНЫХ ПРОЕКТОВ

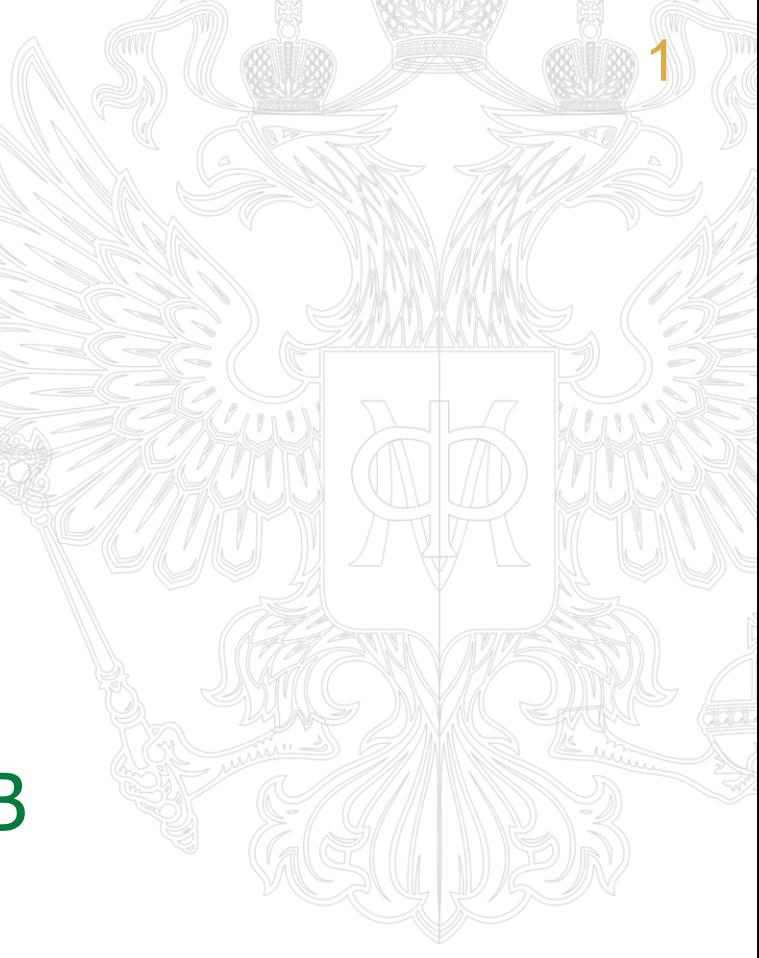

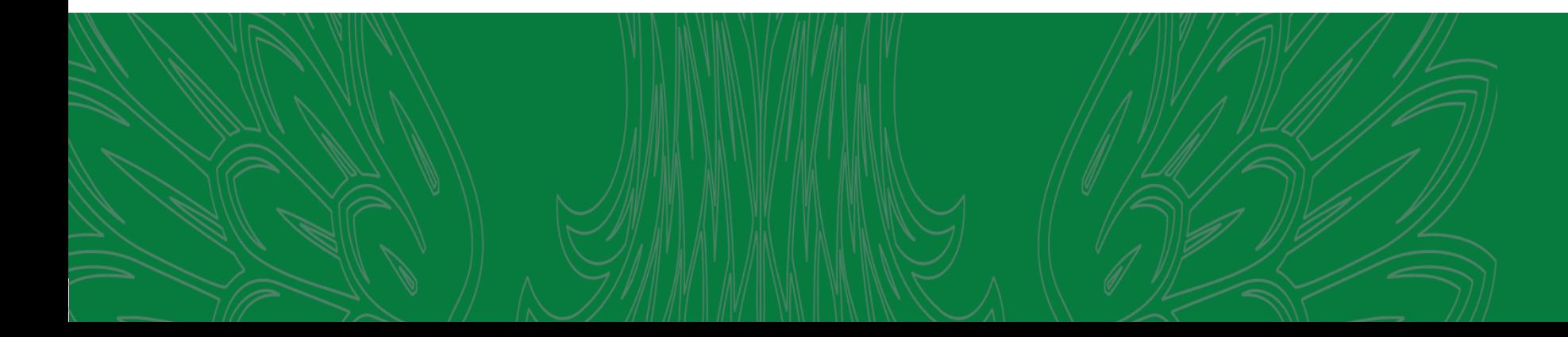

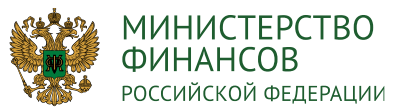

# 2 ПАСПОРТ РЕГИОНАЛЬНОГО ПРОЕКТА

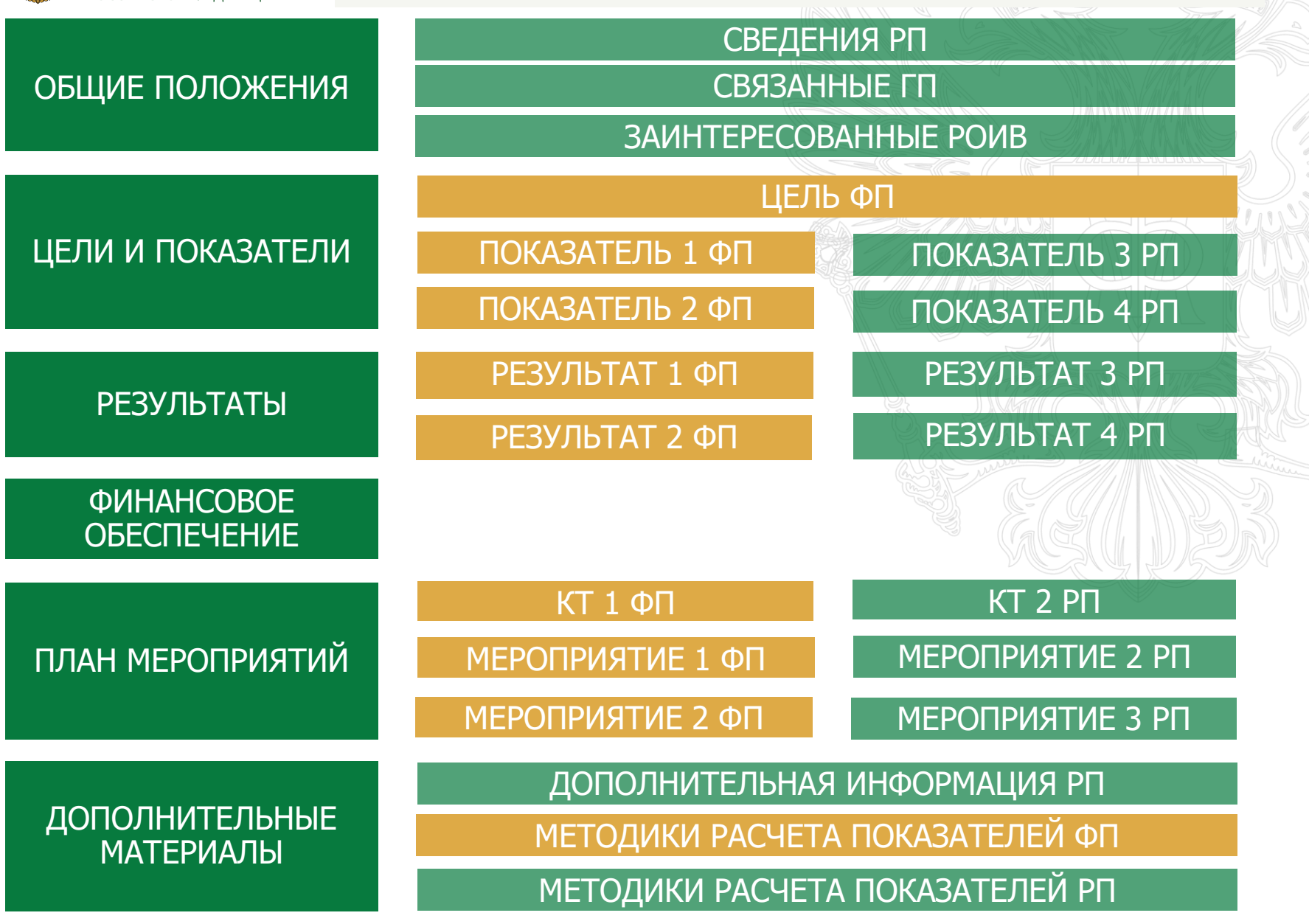

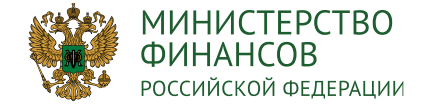

ВИДЫ КОНТРОЛЬНЫХ ТОЧЕК

# СТАНДАРТИЗИРОВАННЫЕ КОНТРОЛЬНЫЕ ТОЧКИ

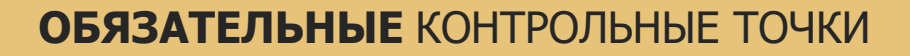

**СПЕЦИАЛЬНЫЕ** КОНТРОЛЬНЫЕ ТОЧКИ – СООТВЕТСВУЮТ КАЖДОМУ ТИПУ РЕЗУЛЬТАТА

**ОБЕСПЕЧИВАЮЩИЕ** КОНТРОЛЬНЫЕ ТОЧКИ – СООТВЕТСТВУЮТ УСЛОВИЯМ ОРГАНИЗАЦИИ РАБОТ (ВИДУ РАСХОДОВ)

СКТ **ОКТИВНОСТИ СИТЕМ** СКЛАД СКЛАД СКЛАД СКЛАД СКЛАД СКЛАД С

**ДОПОЛНИТЕЛЬНЫЕ** КОНТРОЛЬНЫЕ ТОЧКИ –

МОГУТ ПРИМЕНЯТЬСЯ В ДОПОЛНЕНИЕ К СПЕЦИАЛЬНЫМ КОНТРОЛЬНЫМ ТОЧКАМ ПО РЕШЕНИЮ РУКОВОДИТЕЛЯ ПРОЕКТА

(СТАНОВЯТСЯ ОБЯЗАТЕЛЬНЫМИ (СПЕЦИАЛЬНЫМИ) ДЛЯ НИЖЕСТОЯЩИХ ПРОЕКТОВ)

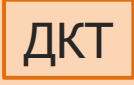

3

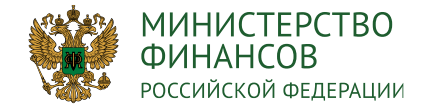

ИСПОЛНИТЕЛЬ (ПОДРЯДЧИК)

#### ДЕКОМПОЗИЦИЯ КОНТРОЛЬНЫХ ТОЧЕК

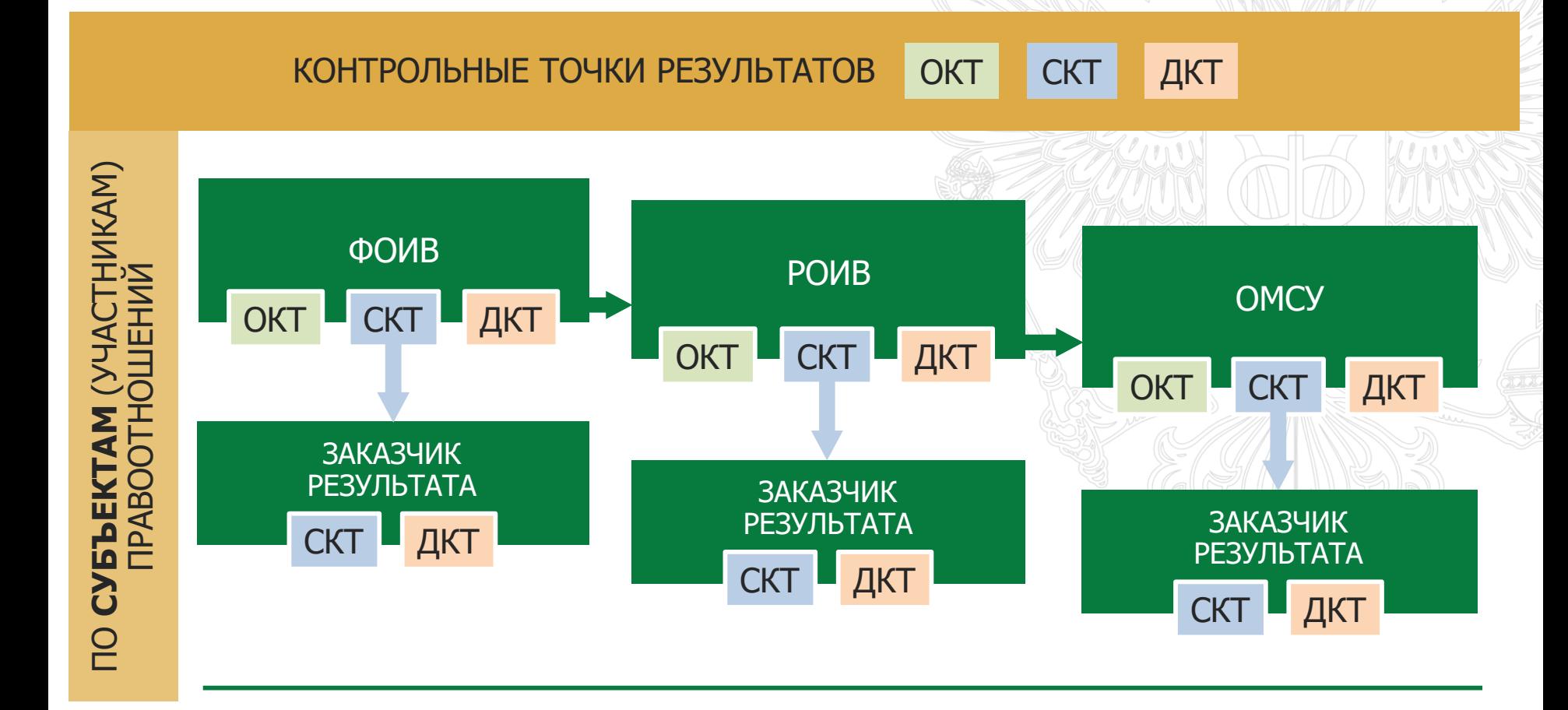

ИСПОЛНИТЕЛЬ (ПОДРЯДЧИК)

#### ИСПОЛНИТЕЛЬ (ПОДРЯДЧИК)

4

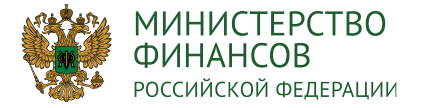

Формирование финансового обеспечения паспорта регионального проекта осуществляется на основании сведений сводной бюджетной росписи бюджета субъекта Российской Федерации, представленной для размещения на едином портале бюджетной системы Российской Федерации в соответствии с положениями **приказа Министерства финансов Российской Федерации от 28 декабря 2016 г. № 243н.**

При формировании информации о результатах регионального проекта, обеспечивающих достижение целей, показателей и результатов федерального проекта, необходимо в обязательном порядке обеспечить их взаимоувязку с соответствующими разрядами кода целевой статьи расходов, отражающими **уровень основных мероприятий государственных программ Российской Федерации и направлений расходов бюджетной классификации субъекта Российской Федерации.** Кроме того, указанные разряды кода целевой статьи расходов в соответствии с требованиями **приказа Министерства финансов Российской Федерации от 8 июня 2018 г. № 132н** должны соответствовать разрядам, предусмотренным в соответствующих целевых статьях расходов результатов федеральных проектов.

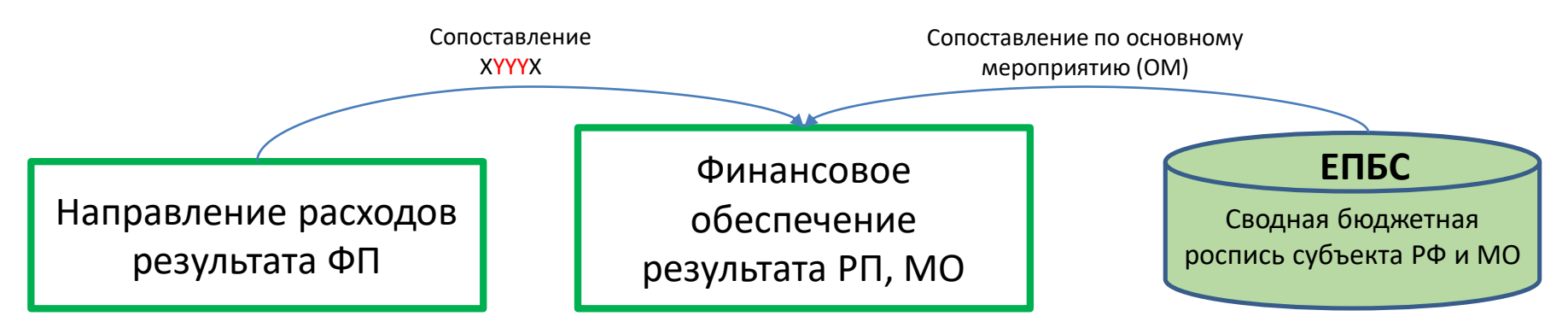

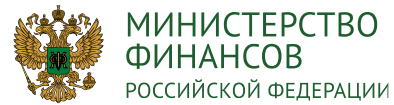

### 6 ФИНАНСОВОЕ ОБЕСПЕЧЕНИЕ

#### **Источники финансирования Примечание**

- 1. межбюджетные трансферты из федерального бюджета (справочно)
- 2. межбюджетные трансферты из ГВБФ (справочно) Заполняется автоматически, приводится на основании
- 3. Сумма денежных соглашений (справочно)
- 4. консолидированный бюджет субъекта, из них =4.1-4.1.3-4.1.4-4.1.5+4.2-4.2.1-4.2.2+4.3
- 4.1 бюджет субъекта, из них
- 4.1.1 межбюджетные трансферты в федеральный бюджет
- 4.1.2 межбюджетные трансферты в ГВБФ
- 4.1.3 межбюджетные трансферты в бюджеты МО
- 4.1.4 межбюджетные трансферты в ТФОМС
- 4.1.5 межбюджетные трансферты в бюджеты субъектов РФ
- 4.2 свод бюджетов Муниципальных образований, из них
- 4.2.1 межбюджетные трансферты в БС
- 4.2.2 межбюджетные трансферты в МО других субъектов РФ
- 4.3 ТФОМС
- 5. внебюджетные источники, из них
- 5.1 определенные на федеральном уровне
- 5.2 привлеченные субъектом РФ

Итого по результату:  $=4-4.1.1-4.1.2+5$ 

Заполняется автоматически, приводится на основании данных финансового обеспечения федерального проекта

данных финансового обеспечения федерального проекта

Заполняется автоматически, приводится на основании денежных соглашений о реализации проекта

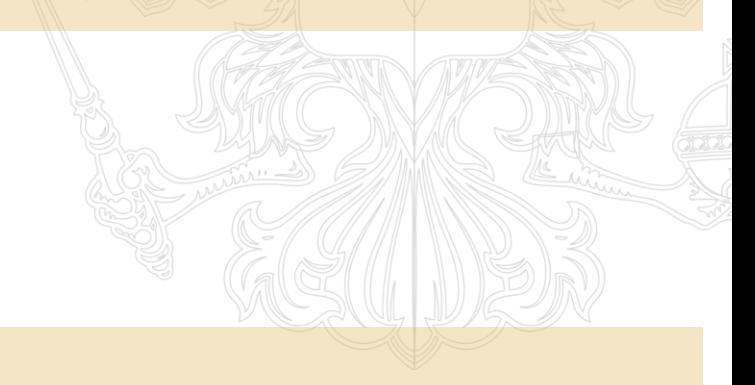

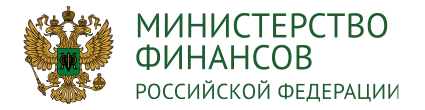

#### МОНИТОРИНГ ОШИБОК

7

В системе «Электронный бюджет» предусмотрен ряд форматных и логических контролей, позволяющих в автоматическом режиме осуществлять мониторинг качества формирования информации в паспортах региональных проектов.

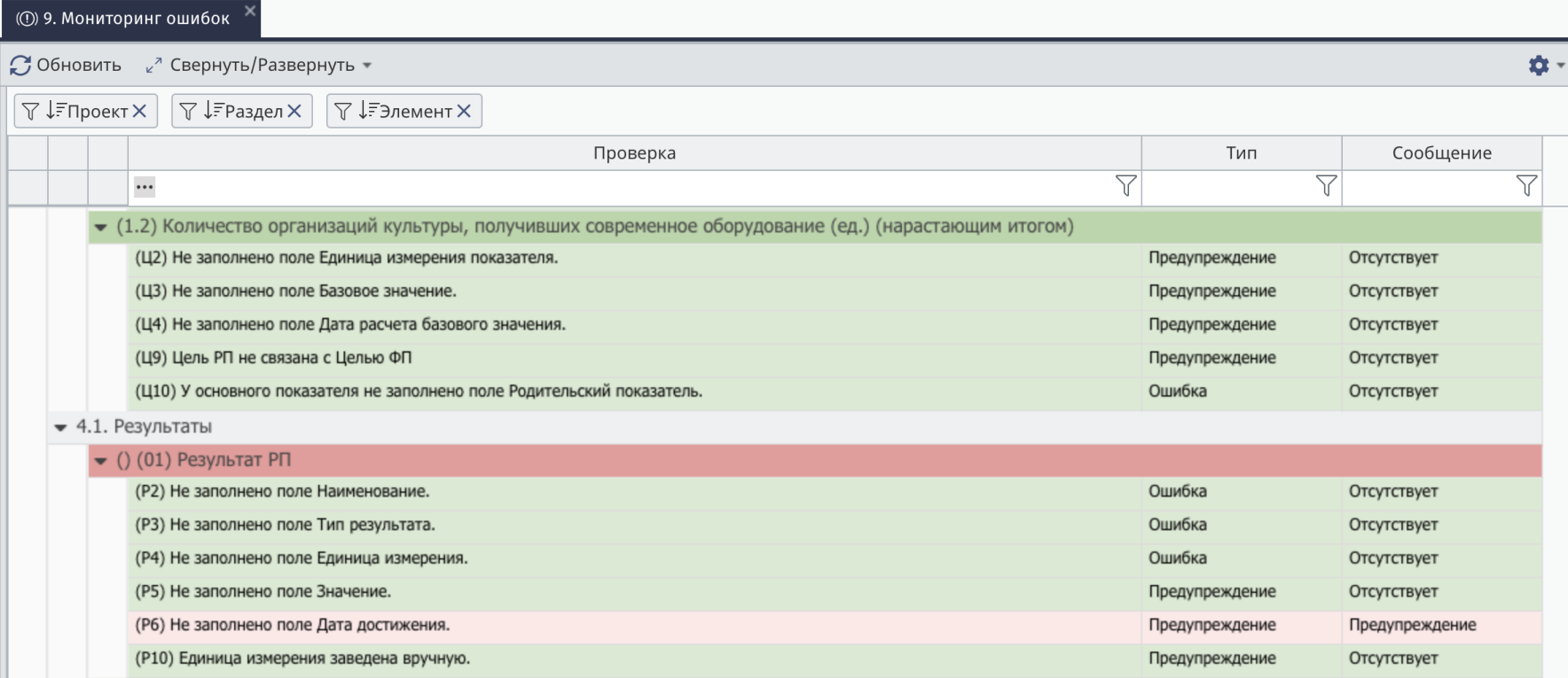

Отправка на согласование паспорта регионального проекта блокируется при наличии непройденных проверок с типом «Ошибка» в мониторинге ошибок.

При наличии непройденных проверок с типом «Предупреждение» в мониторинге ошибок паспорт может быть отправлен на согласование

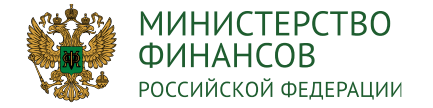

# СОГЛАСОВАНИЕ ПАСПОРТА РЕГИОНАЛЬНОГО 8 ПРОЕКТА

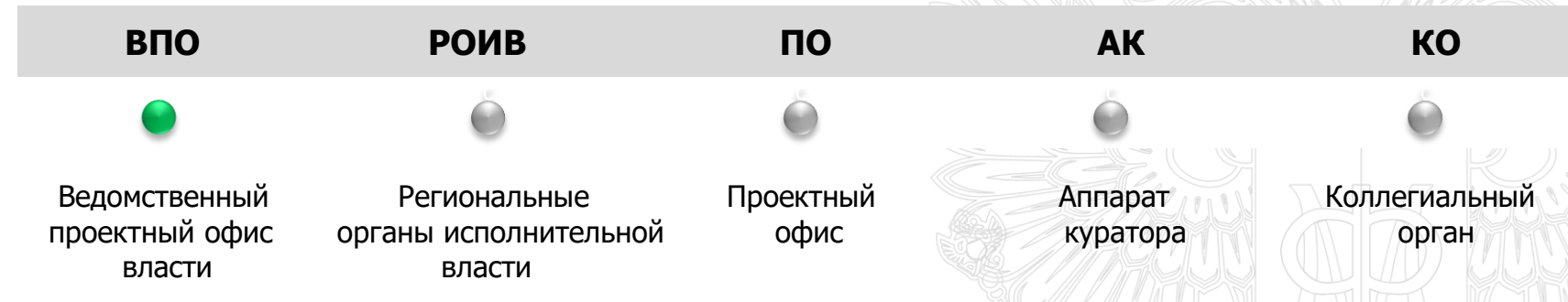

**На первом этапе проводится внутреннее согласование ведомственным проектным офисом (ВПО).** 

**Далее последовательно проводится внешнее согласование паспорта регионального проекта на всех этапах:**

**РОИВ** – согласование с региональными органами исполнительной власти, являющимися соисполнителями или заинтересованными в реализации проекта

- **ПО**  согласование проекта с проектным офисом субъекта Российской Федерации
- **АК** согласование с аппаратом куратора проекта
- **КО** согласование с коллегиальным органом субъекта Российской Федерации

**В случае отклонения согласования на любом из этапов необходимо внести изменения в паспорт проекта согласно комментариям из резолюции и направить паспорт проекта на повторное согласование.**

**При необходимости Руководитель РП может отозвать паспорт с согласования на любом из этапов.**

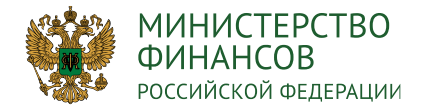

#### ФОРМИРОВАНИЕ ЗАПРОСОВ НА ИЗМЕНЕНИЕ 9

#### ВИДЫ ЗАПРОСОВ НА ИЗМЕНЕНИЕ:

1.Инициатором является РОИВ регионального проекта, запрос на изменение которого **не требует** изменения федерального проекта (запрос на изменение РП); 2.Инициатором является РОИВ регионального проекта, запрос на изменение которого **требует** изменения федерального проекта (запрос на изменение ФП); 3.Инициатором является ФОИВ (запрос на изменение ФП и РП).

> **Формирование запросов на изменение доступно только для паспортов отправленных на согласование.**

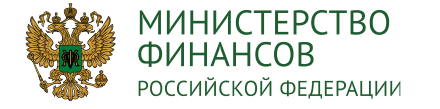

#### ФОРМИРОВАНИЕ ЗАПРОСОВ НА ИЗМЕНЕНИЕ

10

Создание новой редакции паспорта РП : Редакция: Действующая редакция • Добавить Внесение изменений в паспорт Регионального проекта  $\Delta$  Журнал изменений проекта ■ 1.1. Сведения ∆ Журнал изменений проекта  $C$ <sub>O</sub> $6$ HORMTH E Peecto [ + Сформировать "предложение на изменен Предложе Формирование предложений на изменений <u>А</u> Зафиксировать изменение  $\leq$  A3-001000:  $\text{m}$  Снять фиксацию изменения A3-001000<sup>5</sup> Удалить Отв. за КТ Отв. за **BNO** рез-тат Меню Главная Предложения на изменение Согласование предложений на изменения  $C$ Обновить  $\equiv$  Реестр > Направить на согласование Меню Главная Предложения на изменение  $C$  Обновить  $\mid \equiv$  Реестр $\mid \cdot \mid$  - Направить на согласование Формирование запросов на изменений Редактировать Номер Удалить Текущий ш этаг Сформировать запрос KO **BITO POWB** no Запросы на изменение Главная Меню Согласование запросов на изменений  $C$  Обновить  $E$  Реестр  $\blacktriangleright$  Направить на согласование Применение новой редакции паспорта Регионального проекта $Q \odot$ Версия паспорта: Версия 2

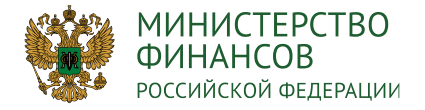

# НЕОБХОДИМЫЕ ПОЛНОМОЧИЯ ПОЛЬЗОВАТЕЛЕЙ

#### **Формирование и изменение паспорта регионального проекта**

Руководитель коллегиального органа субъекта РФ / Руководитель регионального проекта / Администратор регионального проекта / Участник регионального проекта **Ввод данных/Согласование/Утверждение**

#### **Внешнее согласование паспорта регионального проекта и запроса на изменение паспорта регионального проекта**

Заинтересованный РОИВ / Участник проектного офиса субъекта РФ / Куратор регионального проекта **/** Работник аппарата куратора регионального проекта / Участник коллегиального органа субъекта РФ / Руководитель коллегиального органа субъекта РФ **Ввод данных/Согласование/Утверждение**

#### **Полный перечень необходимых полномочий можно посмотреть в разделе «Справочная информация» меню «Реестр заявок на регистрацию пользователей»**

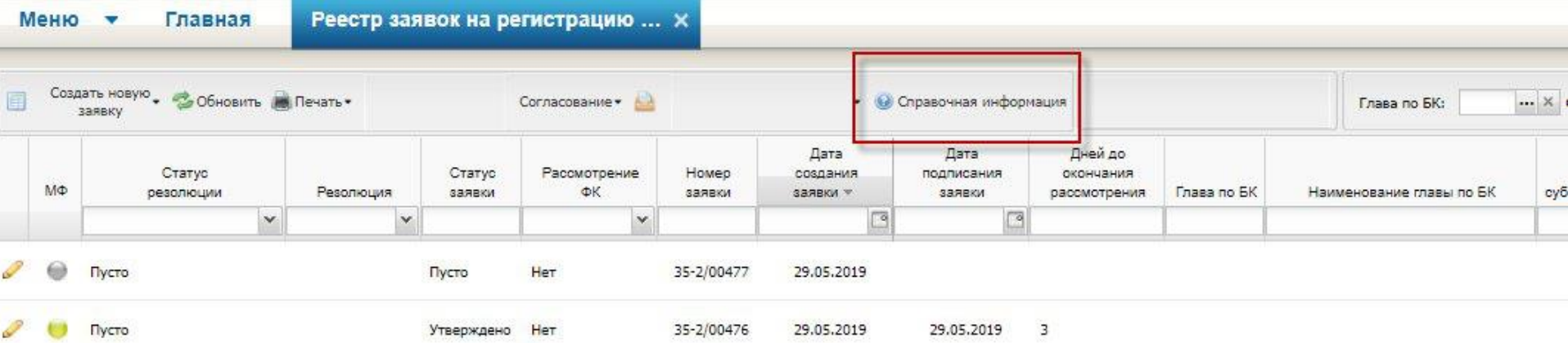

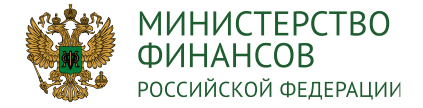

#### ЧАСТО ЗАДАВАЕМЫЕ ВОПРОСЫ 12

Ответы на часто задаваемые вопросы и руководство пользователя размещено в подразделе «Часто задаваемые вопросы» раздела «Техническая поддержка» системы «Электронный бюджет».

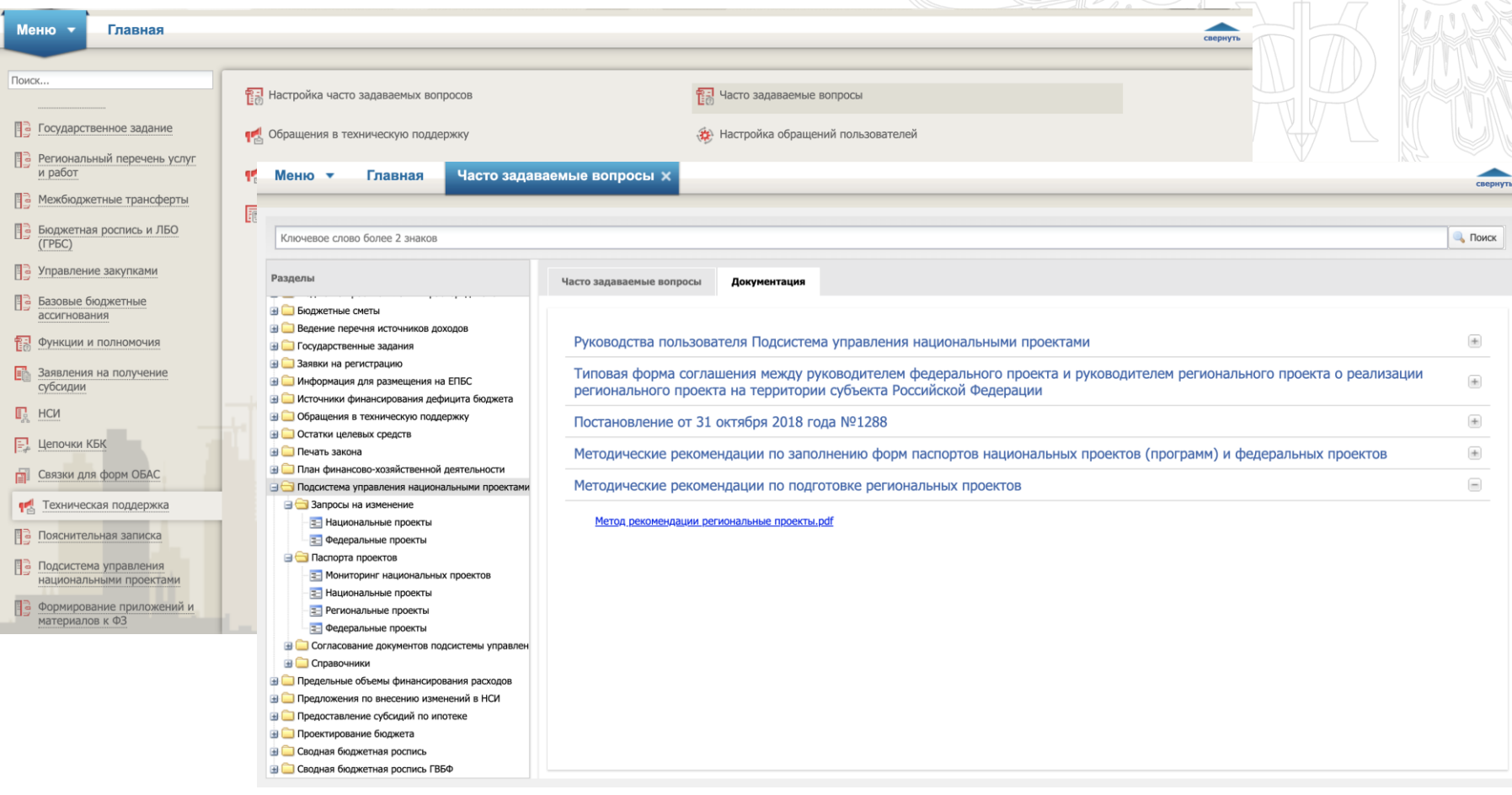